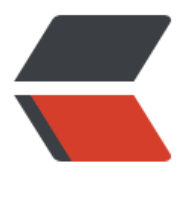

链滴

# Motan[\\_ 服](https://ld246.com)务注册

作者:Lord-X

- 原文链接:https://ld246.com/article/1571825568410
- 来源网站:[链滴](https://ld246.com/member/Lord-X)
- 许可协议:[署名-相同方式共享 4.0 国际 \(CC BY-SA 4.0\)](https://ld246.com/article/1571825568410)

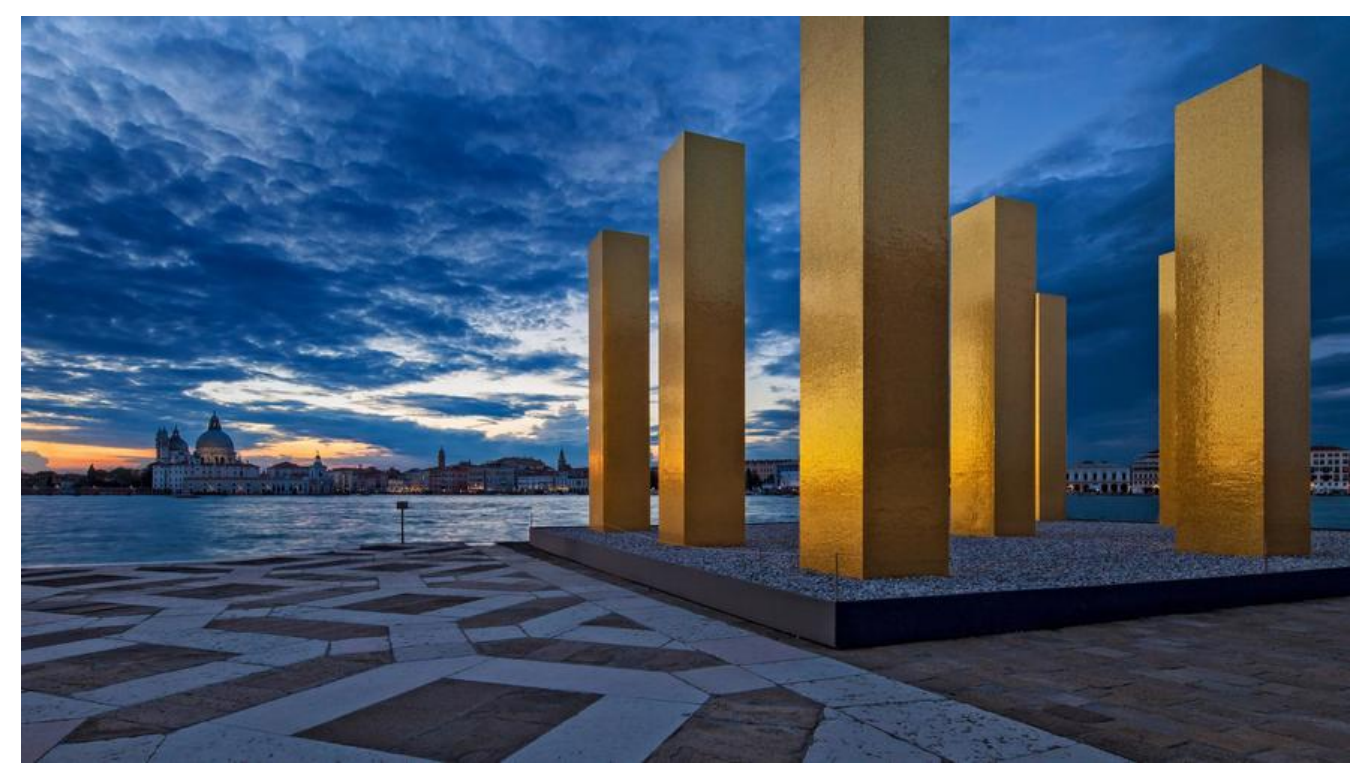

# **开源推荐**

推荐一款一站式性能监控工具(开源项目)

Pepper-Metrics是跟一位同事一起开发的开源组件,主要功能是通过比较轻量的方式与常用开源组件 jedis/mybatis/motan/dubbo/servlet)集成,收集并计算metrics,并支持输出到日志及转换成多 时序数据库兼容数据格式,配套的grafana dashboard友好的进行展示。项目当中原理文档齐全,且 部基于SPI设计的可扩展式架构,方便的开发新插件。另有一个基于docker-compose的独立demo项 [可以快速启动一套](https://github.com/zrbcool/pepper-metrics)demo示例查看效果https://github.com/zrbcool/pepper-metrics-demo。如果 家觉得有用的话,麻烦给个star,也欢迎大家参与开发,谢谢:)

# **进入正题...**

# **Motan系列文章**

- Motan如何完成与Spring的集成
- Motan的SPI插件扩展机制
- Motan服务注册
- ● [Motan服务调用](https://github.com/Lord-X/awesome-it-blog/blob/master/Motan/Motan_%E5%A6%82%E4%BD%95%E5%AE%8C%E6%88%90%E4%B8%8ESpring%E7%9A%84%E9%9B%86%E6%88%90.md)

[本文将以 注解暴露](https://github.com/Lord-X/awesome-it-blog/blob/master/Motan/Motan_%E6%9C%8D%E5%8A%A1%E8%B0%83%E7%94%A8.md)服务 的方式探究Motan服务的注册过程。

# **0 @MotanService注解是个啥**

以 @MotanService 注解标记的类,仕应用启动时,会被Motan扫描,开作为服务的具体实现注册到 册中心中。

就像下面这样:

```
@MotanService(export = "demoMotan:8002")
public class MotanDemoServiceImpl implements MotanDemoService {
```

```
 @Override
   public String hello(String name) {
      System.out.println(name);
      return "Hello " + name + "!";
   }
   @Override
   public User rename(User user, String name) throws Exception {
      Objects.requireNonNull(user);
      System.out.println(user.getId() + " rename " + user.getName() + " to " + name);
      user.setName(name);
      return user;
   }
}
```
在 Motan如何完成与Spring的集成 一文中已经说过应用启动时,是如何扫描到 @MotanService 注 标记的类的,这里不再赘述。

# **1 [@MotanService的解](https://github.com/Lord-X/awesome-it-blog/blob/master/Motan/Motan_%E5%A6%82%E4%BD%95%E5%AE%8C%E6%88%90%E4%B8%8ESpring%E7%9A%84%E9%9B%86%E6%88%90.md)析**

@MotanService 的解析过程在 com.weibo.api.motan.config.springsupport.AnnotationBean 类 的 postProcessAfterInitialization(Object bean, String beanName) 方法实现。

首先会解析配置信息,例如这个服务实现的接口是谁、以及application、moodule、group、version、 ilter等的配置信息,最后会将这些信息封装到 com.weibo.api.motan.config.springsupport.Service onfigBean 的对象中。

先来看一下 ServiceConfigBean 的UML图:

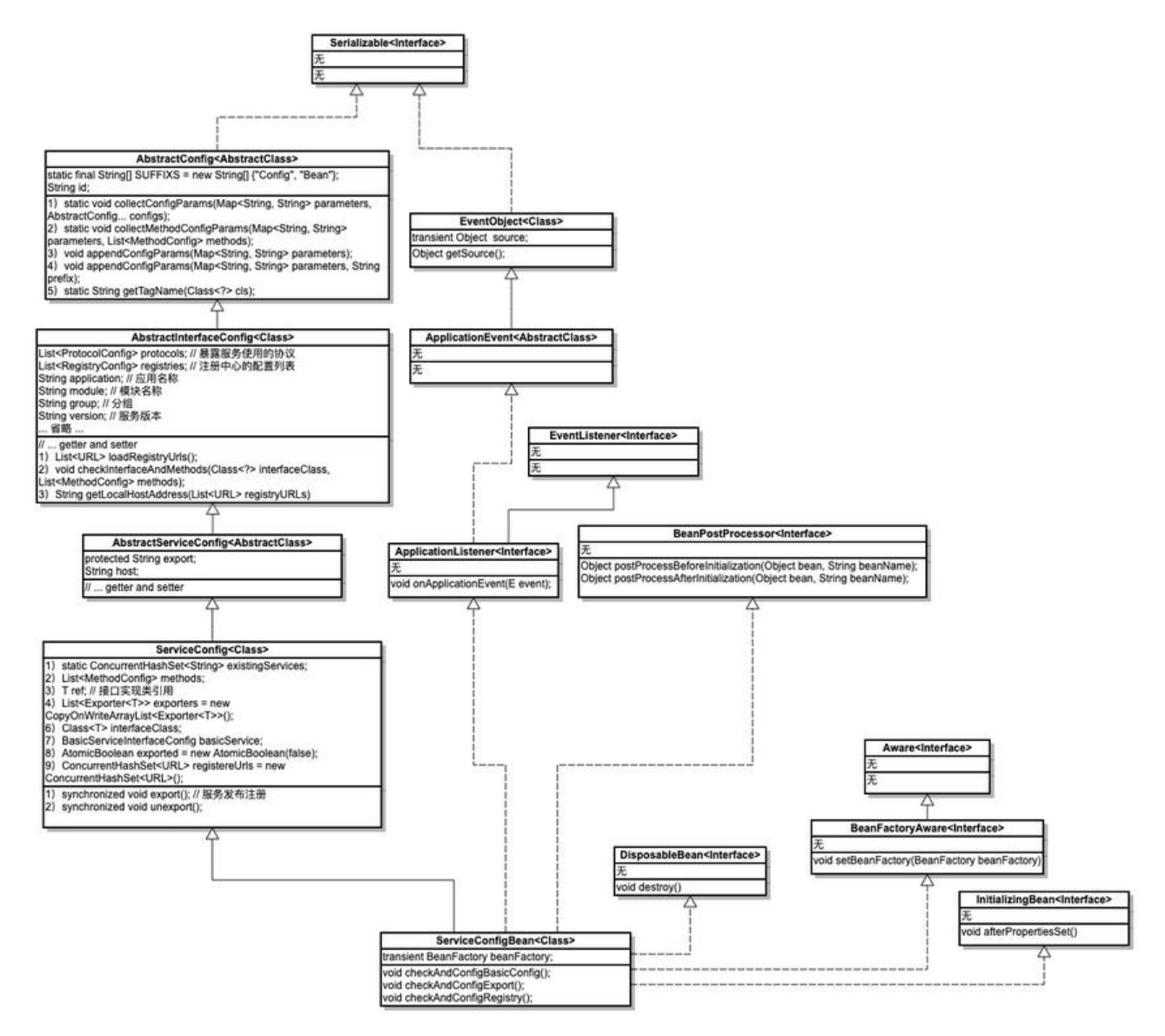

图中最左侧的继承关系是 ServiceConfigBean 自身的继承关系,右侧的是Spring的相关扩展。这个 这里先有个印象,我们继续上面的思路走。

Motan将配置信息封装到 ServiceConfigBean 后, 调用了 afterPropertiesSet() 方法, 由上图可知 这个方法是 InitializingBean 接口中抽象方法的实现。

#### 这个方法其实就干了下面三件事儿:

```
@Override
public void afterPropertiesSet() throws Exception {
  // 检查并配置basicConfig
  checkAndConfigBasicConfig();
 // 检查是否已经装配export, 如果没有则到basicConfig查找
  checkAndConfigExport();
  // 检查并配置registry
   checkAndConfigRegistry();
```

```
}
```
● 检查配置解析过程后,ServiceConfigBean的 basicService 属性是否为空,如果是空,需要重新 析并设置他的值。

如何重新设置他的值呢?从UML图中我们可以找到 basicService 的位置,在 ServiceConfig 类中的第 个Field。字段类型是 BasicServiceInterfaceConfig。这个检查其实就是找到当前Spring容器中所有 B sicServiceInterfaceConfig 类型的bean, 如果只找到一个, 就把这个赋值到 basicService 上, 如果 多个,需要找到 BasicServiceInterfaceConfig 的 isDefault 属性为true的那个,并赋值。

● 检查 export 的值是否已经设置, 如果没有设置, 到 basicService 中查找。

这一步其实是检查 protocol, 也就是 motan、motan2这些协议是否已经设置好, export字段的格 为: protocol1:port1,protocol2:port2。对应到UML中, export字段在 AbstractServiceConfig 类 。

这里同时会将 export 的值解析到 AbstractInterfaceConfig 的 protocols 字段中。

#### ● 检查注册中心的配置

例如 zookeeper、consul 这些是否已经配置好。如果是空的话, 还是从 basicService 中查找, 并将 果配置到 AbstractInterfaceConfig 的 registries 属性中。

这些都检查好以后,basicService、export、protocols、registries这些字段就初始化好了。然后会 新创建出来的这个 ServiceConfigBean 实例添加到 AnnotationBean 的 serviceConfigs 属性中。

private final Set<ServiceConfigBean<?>> serviceConfigs = new ConcurrentHashSet<ServiceC nfigBean<?>>();

至此 @MotanService 解析完成,可以准备发布并注册服务了。

### **2 服务的启动**

完成上述的解析和初始化后,会调用 ServiceConfigBean 的 export() 方法来发布并注册服务。

serviceConfig.export();

#### 其实现如下:

```
public synchronized void export() { // 这里加了个并发的控制, 锁使用的是 this
   // 如果已经发布过了,直接返回
   if (exported.get()) {
     LoggerUtil.warn(String.format("%s has already been expoted, so ignore the export reque
t!", interfaceClass.getName()));
     return;
   }
  // 检查暴露服务的类是否是某个接口的实现, 如果不是则抛出异常
   // 检查暴露的方法是否在接口中存在,如果没有则抛出异常
   checkInterfaceAndMethods(interfaceClass, methods);
   // 解析注册中心地址,并将host、port等参数封装到URL类中
   List<URL> registryUrls = loadRegistryUrls();
  if (registryUrls == null \parallel registryUrls.size() == 0) {
     throw new IllegalStateException("Should set registry config for service:" + interfaceClass.
etName());
   }
```

```
 // 解析协议和服务暴露的端口,默认为 `motan` 协议。Map的结构为:<协议, 端口>
```
 Map<String, Integer> protocolPorts = getProtocolAndPort(); for (ProtocolConfig protocolConfig : protocols) { Integer port = protocolPorts.get(protocolConfig.getId()); if (port  $==$  null) { throw new MotanServiceException(String.format("Unknow port in service:%s, protocol %s", interfaceClass.getName(), protocolConfig.getId())); } // 注册并暴露服务 doExport(protocolConfig, port, registryUrls);

afterExport();

}

}

PS: URL这个类是Motan自己定义的类, Motan中几乎所有跟URL相关的东西都用它封装。

上述代码先初始化了暴露服务之前需要的一些数据:注册中心地址、服务协议、暴露端口等,真正执 服务注册的是 doExport 方法。这个方法较长,这里只贴出关键部分。

private void doExport(ProtocolConfig protocolConfig, int port, List<URL> registryURLs) {

```
 // ... 省略 ...
```
// 省略部分代码主要作用是处理下面这行URL中的参数, 例如: protocolName -> motan, host ddress -> 本机IP, port -> 暴露端口 等

```
 // map是解析出来的配置,以及一些默认配置,例如:
   /*
   "haStrategy" -> "failover"
   "module" -> "ad-common"
   "check" -> "false"
   "nodeType" -> "service"
   "version" -> "1.1.0"
   "filter" -> "cafTracing,pepperProfiler,sentinelProfiler"
   "minWorkerThread" -> "20"
   "retries" -> "1"
   "protocol" -> "motan"
   "application" -> "ad-common"
   "maxWorkerThread" -> "200"
   "shareChannel" -> "true"
   "refreshTimestamp" -> "1571821305290"
   "id" -> "ad-commonBasicServiceConfigBean"
   "export" -> "ad-commonProtocolConfigBean:8022"
   "requestTimeout" -> "30000"
   "group" -> "ad-common"
 */
   URL serviceUrl = new URL(protocolName, hostAddress, port, interfaceClass.getName(), map
```
#### // 校验服务是否已经存在

;<br>;

// 注册完成的服务会添加到一个set中, serviceExists方法就是检查这个set中是否已经包含了这个 务的描述符(描述符的格式大概是host、port、protocol、version、nodeType组合的字符串) // serviceUrl就是这个东西: motan://192.168.100.14:8022/com.coohua.ad.common.remote.a i.AdCommonRPC?group=ad-common

```
 if (serviceExists(serviceUrl)) {
```
 LoggerUtil.warn(String.format("%s configService is malformed, for same service (%s) alre dy exists ", interfaceClass.getName(),

```
 serviceUrl.getIdentity()));
     throw new MotanFrameworkException(String.format("%s configService is malformed, for
same service (%s) already exists ",
          interfaceClass.getName(), serviceUrl.getIdentity()), MotanErrorMsgConstant.FRAM
WORK_INIT_ERROR);
   }
   List<URL> urls = new ArrayList<URL>();
   // injvm 协议只支持注册到本地,其他协议可以注册到local、remote
   if (MotanConstants.PROTOCOL_INJVM.equals(protocolConfig.getId())) {
    // ... 省略, 主要关注下面的注册中心暴露服务
   } else {
     for (URL ru : registryURLs) {
      urls.add(ru.createCopy()); // 这里是一个浅拷贝, 只是new了一个URL, 具体字段用的还是
前的引用。
    }
   }
   // registereUrls 是注册中心的URL
   for (URL u : urls) {
     u.addParameter(URLParamType.embed.getName(), StringTools.urlEncode(serviceUrl.toFu
lStr()));
     registereUrls.add(u.createCopy());
   }
   ConfigHandler configHandler = ExtensionLoader.getExtensionLoader(ConfigHandler.class).
etExtension(MotanConstants.DEFAULT_VALUE);
   // 到注册中心注册服务,urls是注册中心的地址
```

```
 exporters.add(configHandler.export(interfaceClass, ref, urls));
}
```
最后调用 configHandler.export 注册时, 经过上面的解析过程, url的parameters参数中已经包含 注册需要用到的信息,例如:

```
"path" -> "com.weibo.api.motan.registry.RegistryService"
"address" -> "192.168.103.254:2181"
"application" -> null
"name" -> "direct"
"connectTimeout" -> "3000"
"id" -> "ad-commonRegistryConfigBean"
"refreshTimestamp" -> "1571821250310"
"embed" -> "motan%3A%2F%2F192.168.100.14%3A8022%2Fcom.coohua.ad.common.remote
```
api.AdCommonRPC%3FhaStrategy%3Dfailover%26module%3Dad-common%26check%3Dfal e%26nodeType%3Dservice%26version%3D1.1.0%26filter%3DcafTracing%2CpepperProfiler% CsentinelProfiler%26minWorkerThread%3D20%26retries%3D1%26protocol%3Dmotan%26ap lication%3Dad-common%26maxWorkerThread%3D200%26shareChannel%3Dtrue%26refresh imestamp%3D1571821305290%26id%3Dad-commonBasicServiceConfigBean%26export%3D d-commonProtocolConfigBean%3A8022%26requestTimeout%3D30000%26group%3Dad-co mon%26"

"requestTimeout" -> "1000"

接下来看一下 configHandler.export 做了什么事情。

public <T> Exporter<T> export(Class<T> interfaceClass, T ref, List<URL> registryUrls) { // 解码url -> motan://192.168.100.14:8022/com.coohua.ad.common.remote.api.AdCommo

RPC?group=ad-common

 String serviceStr = StringTools.urlDecode(registryUrls.get(0).getParameter(URLParamType. mbed.getName()));

URL serviceUrl = URL.valueOf(serviceStr);

// export service

 String protocolName = serviceUrl.getParameter(URLParamType.protocol.getName(), URLPa amType.protocol.getValue());

// SPI的方式拿到具体的Protocol实现,默认情况下拿到 motan 的 Protocol

 Protocol orgProtocol = ExtensionLoader.getExtensionLoader(Protocol.class).getExtension(p otocolName);

Provider<T> provider = getProvider(orgProtocol, ref, serviceUrl, interfaceClass);

Protocol protocol = new ProtocolFilterDecorator(orgProtocol);

// 在这里走Motan的filter chain, 并启动服务, filter chain通过调用 ProtocolFilterDecorator 的 ecorateWithFilter 方法实现

 // 走完filter chain后,会调用 orgProtocol 的 export 方法来暴露服务,这个方法的实现在 Abstra tProtocol 类中

Exporter<T> exporter = protocol.export(provider, serviceUrl);

 // 在注册中心中注册服务 register(registryUrls, serviceUrl);

return exporter;

```
}
```
在 AbstractProtocol 的 export 方法中会调用 createExporter 方法创建一个 Exporter 类的实例( 体来说是 DefaultRpcExporter), 在这个创建过程中会调用 NettyEndpointFactory 的 createServer 方法创建一个Server出来,并存放在exporter的server变量中。

然后调用 exporter 的 init 方法, 在 init 方法中又调用了 dolnit 方法, 这个方法调用了 server.open() 至此,服务启动,并监听在本机指定的端口上。

```
@Override
protected boolean doInit() {
   boolean result = server.open();
```
return result;

}

# **3 服务的注册**

此时服务已经成功启动了,但还没注册到注册中心,所以还不能被发现。接下来,继续上面的代码, 一下 register(registryUrls, serviceUrl); 这行代码干了啥。

此时两个参数的值分别是:

● registryUrls: zookeeper://192.168.103.254:2181/com.weibo.api.motan.registry.RegistryServi e?group=default\_rpc

● serviceUrl: motan://192.168.100.14:8022/com.coohua.ad.common.remote.api.AdCommonR C?group=ad-common

这个方法的实现如下:

```
private void register(List<URL> registryUrls, URL serviceUrl) {
```

```
 for (URL url : registryUrls) {
    // 根据protocol的名称获取具体的 RegistryFactory, 这里以 zookeeper 为例
     RegistryFactory registryFactory = ExtensionLoader.getExtensionLoader(RegistryFactory.cl
ss).getExtension(url.getProtocol());
     if (registryFactory == null) {
        throw new MotanFrameworkException(new MotanErrorMsg(500, MotanErrorMsgCons
ant.FRAMEWORK_REGISTER_ERROR_CODE,
            "register error! Could not find extension for registry protocol:" + url.getProtocol()
                + ", make sure registry module for " + url.getProtocol() + " is in classpath!"));
     }
    // 尝试获取url对应registry已有的实例, 如果没有, 就创建一个
     // 这里zookeeper是用ZkClient管理的
     Registry registry = registryFactory.getRegistry(url);
     // 在zk中创建Node,完成服务的注册
     registry.register(serviceUrl);
   }
}
```
ZK中的注册结果:

[zk: localhost:2181(CONNECTED) 0] ls /motan/ad-common/com.coohua.ad.common.remote. pi.AdCommonRPC/server [192.168.100.14:8022]

至此,服务就可以被调用方发现了。

最后转载一张图总结一下上面的过程

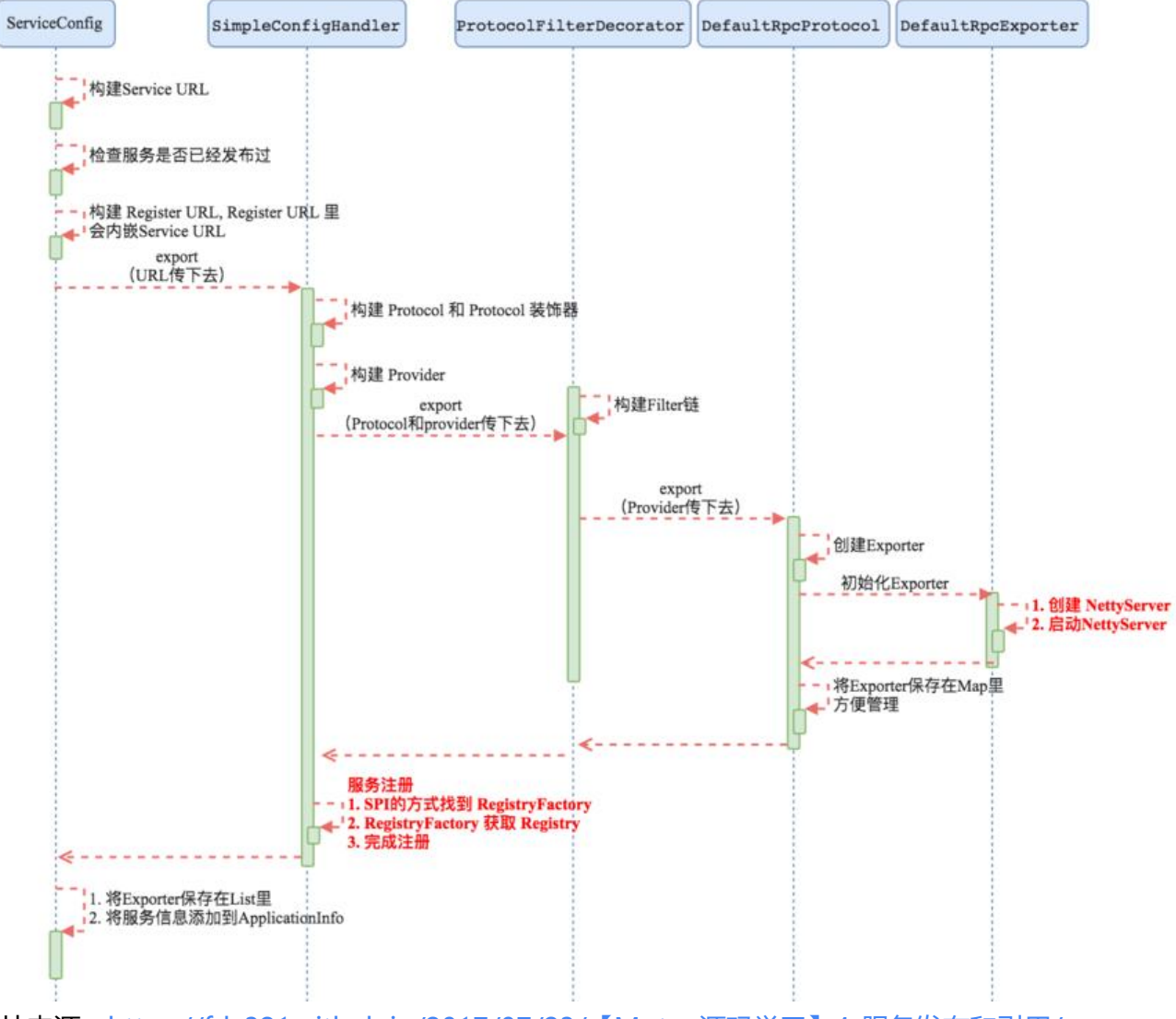

图片来源:https://fdx321.github.io/2017/07/23/【Motan源码学习】4-服务发布和引用/